# **Using Calendar Server Capture (cscapture) to Collect Debug Data for Sun Java System Calendar Server**

Sun Java<sup>™</sup> Communications Suite Technical Note

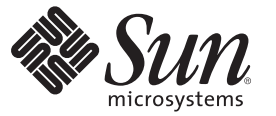

Sun Microsystems, Inc. 4150 Network Circle Santa Clara, CA 95054 U.S.A.

Part No: 820–2392 June 2007

Copyright 2007 Sun Microsystems, Inc. 4150 Network Circle, Santa Clara, CA 95054 U.S.A. All rights reserved.

Sun Microsystems, Inc. has intellectual property rights relating to technology embodied in the product that is described in this document. In particular, and without limitation, these intellectual property rights may include one or more U.S. patents or pending patent applications in the U.S. and in other countries.

U.S. Government Rights – Commercial software. Government users are subject to the Sun Microsystems, Inc. standard license agreement and applicable provisions of the FAR and its supplements.

This distribution may include materials developed by third parties.

Parts of the product may be derived from Berkeley BSD systems, licensed from the University of California. UNIX is a registered trademark in the U.S. and other countries, exclusively licensed through X/Open Company, Ltd.

Sun, Sun Microsystems, the Sun logo, the Solaris logo, the Java Coffee Cup logo, docs.sun.com, Java, and Solaris are trademarks or registered trademarks of Sun Microsystems, Inc. in the U.S. and other countries. All SPARC trademarks are used under license and are trademarks or registered trademarks of SPARC International, Inc. in the U.S. and other countries. Products bearing SPARC trademarks are based upon an architecture developed by Sun Microsystems, Inc.

The OPEN LOOK and SunTM Graphical User Interface was developed by Sun Microsystems, Inc. for its users and licensees. Sun acknowledges the pioneering efforts of Xerox in researching and developing the concept of visual or graphical user interfaces for the computer industry. Sun holds a non-exclusive license from Xerox to the Xerox Graphical User Interface, which license also covers Sun's licensees who implement OPEN LOOK GUIs and otherwise comply with Sun's written license agreements.

Products covered by and information contained in this publication are controlled by U.S. Export Control laws and may be subject to the export or import laws in other countries. Nuclear, missile, chemical or biological weapons or nuclear maritime end uses or end users, whether direct or indirect, are strictly prohibited. Export or reexport to countries subject to U.S. embargo or to entities identified on U.S. export exclusion lists, including, but not limited to, the denied persons and specially designated nationals lists is strictly prohibited.

DOCUMENTATION IS PROVIDED "AS IS" AND ALL EXPRESS OR IMPLIED CONDITIONS, REPRESENTATIONS AND WARRANTIES, INCLUDING ANY IMPLIED WARRANTY OF MERCHANTABILITY, FITNESS FOR A PARTICULAR PURPOSE OR NON-INFRINGEMENT, ARE DISCLAIMED, EXCEPT TO THE EXTENT THAT SUCH DISCLAIMERS ARE HELD TO BE LEGALLY INVALID.

Copyright 2007 Sun Microsystems, Inc. 4150 Network Circle, Santa Clara, CA 95054 U.S.A. Tous droits réservés.

Sun Microsystems, Inc. détient les droits de propriété intellectuelle relatifs à la technologie incorporée dans le produit qui est décrit dans ce document. En particulier, et ce sans limitation, ces droits de propriété intellectuelle peuvent inclure un ou plusieurs brevets américains ou des applications de brevet en attente aux Etats-Unis et dans d'autres pays.

Cette distribution peut comprendre des composants développés par des tierces personnes.

Certaines composants de ce produit peuvent être dérivées du logiciel Berkeley BSD, licenciés par l'Université de Californie. UNIX est une marque déposée aux Etats-Unis et dans d'autres pays; elle est licenciée exclusivement par X/Open Company, Ltd.

Sun, Sun Microsystems, le logo Sun, le logo Solaris, le logo Java Coffee Cup, docs.sun.com, Java et Solaris sont des marques de fabrique ou des marques déposées de Sun Microsystems, Inc. aux Etats-Unis et dans d'autres pays. Toutes les marques SPARC sont utilisées sous licence et sont des marques de fabrique ou des marques déposées de SPARC International, Inc. aux Etats-Unis et dans d'autres pays. Les produits portant les marques SPARC sont basés sur une architecture développée par Sun Microsystems, Inc.

L'interface d'utilisation graphique OPEN LOOK et Sun a été développée par Sun Microsystems, Inc. pour ses utilisateurs et licenciés. Sun reconnaît les efforts de pionniers de Xerox pour la recherche et le développement du concept des interfaces d'utilisation visuelle ou graphique pour l'industrie de l'informatique. Sun détient une licence non exclusive de Xerox sur l'interface d'utilisation graphique Xerox, cette licence couvrant également les licenciés de Sun qui mettent en place l'interface d'utilisation graphique OPEN LOOK et qui, en outre, se conforment aux licences écrites de Sun.

Les produits qui font l'objet de cette publication et les informations qu'il contient sont régis par la legislation américaine en matière de contrôle des exportations et peuvent être soumis au droit d'autres pays dans le domaine des exportations et importations. Les utilisations finales, ou utilisateurs finaux, pour des armes nucléaires, des missiles, des armes chimiques ou biologiques ou pour le nucléaire maritime, directement ou indirectement, sont strictement interdites. Les exportations ou réexportations vers des pays sous embargo des Etats-Unis, ou vers des entités figurant sur les listes d'exclusion d'exportation américaines, y compris, mais de manière non exclusive, la liste de personnes qui font objet d'un ordre de ne pas participer, d'une façon directe ou indirecte, aux exportations des produits ou des services qui sont régis par la legislation américaine en matière de contrôle des exportations et la liste de ressortissants spécifiquement designés, sont rigoureusement interdites.

LA DOCUMENTATION EST FOURNIE "EN L'ETAT" ET TOUTES AUTRES CONDITIONS, DECLARATIONS ET GARANTIES EXPRESSES OU TACITES SONT FORMELLEMENT EXCLUES, DANS LA MESURE AUTORISEE PAR LA LOI APPLICABLE, Y COMPRIS NOTAMMENT TOUTE GARANTIE IMPLICITE RELATIVE A LA QUALITE MARCHANDE, A L'APTITUDE A UNE UTILISATION PARTICULIERE OU A L'ABSENCE DE CONTREFACON.

# Contents

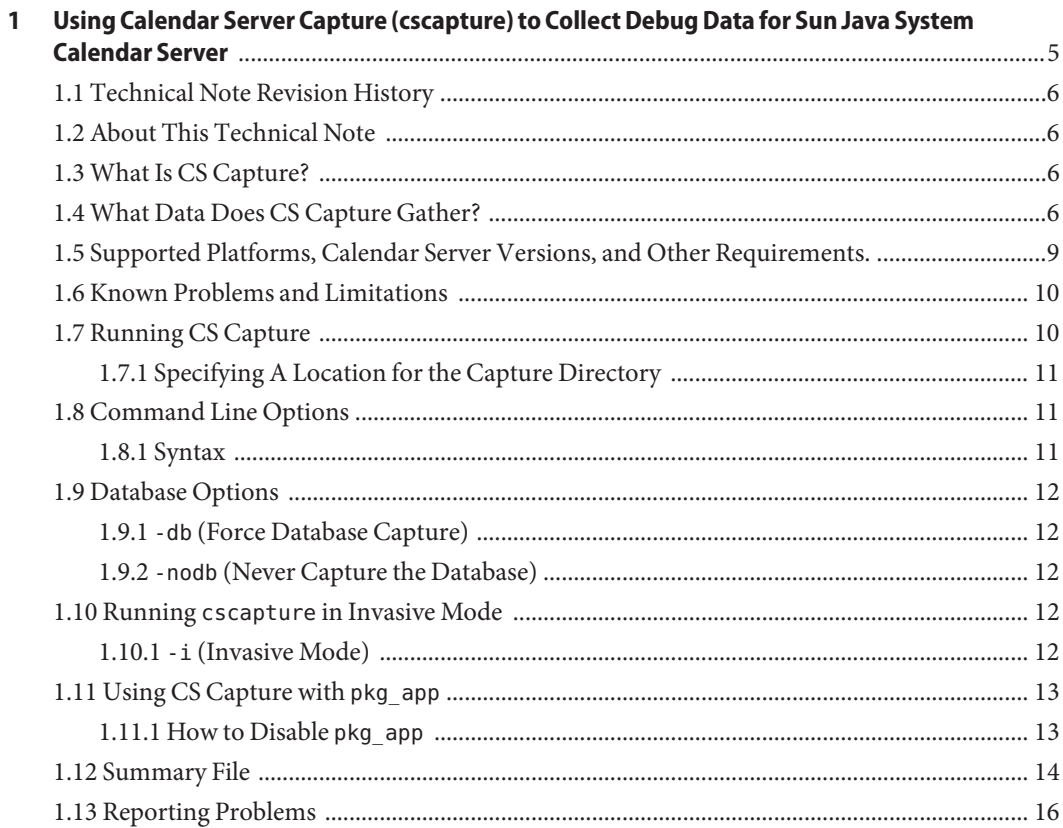

# <span id="page-4-0"></span>CHAP **CHAPTER 1**

## Using Calendar Server Capture (cscapture) to Collect Debug Data for Sun Java System Calendar Server

This technical note describes how to use Calendar Server (CS) Capture, a Sun Gathering Debug Data (GDD) utility. CS Capture collects data required by the Sun Support Center to debug problems with a Sun Java™ System Calendar Server system. By collecting this data before you open a Service Request, you can reduce substantially the time needed to analyze and resolve the problem.

This document is intended for anyone who needs to open a Service Request about the Calendar Server with the Sun Support Center and shows how to use CS Capture to provide the required data to enable a quicker resolution.

Using CS Capture is one step in the process of gathering debug data for the Sun Support Center. For complete instructions and guidelines, see *Sun Gathering Debug Data for Sun Java System Calendar Server*, also available at the following location:

http://docs.sun.com/app/docs/doc/820-0374

This technical note contains the following sections:

- ["1.1 Technical Note Revision History" on page 6](#page-5-0)
- ["1.2 About This Technical Note" on page 6](#page-5-0)
- ["1.3 What Is CS Capture?" on page 6](#page-5-0)
- ["1.4 What Data Does CS Capture Gather?" on page 6](#page-5-0)
- ["1.5 Supported Platforms, Calendar Server Versions, and Other Requirements." on page 9](#page-8-0)
- ["1.6 Known Problems and Limitations" on page 10](#page-9-0)
- ["1.7 Running CS Capture" on page 10](#page-9-0)
- ["1.8 Command Line Options" on page 11](#page-10-0)
- ["1.9 Database Options" on page 12](#page-11-0)
- "1.10 Running cscapture [in Invasive Mode" on page 12](#page-11-0)
- ["1.11 Using CS Capture with](#page-12-0) pkg app" on page 13
- ["1.12 Summary File" on page 14](#page-13-0)
- ["1.13 Reporting Problems" on page 16](#page-15-0)

### <span id="page-5-0"></span>**1.1 Technical Note Revision History**

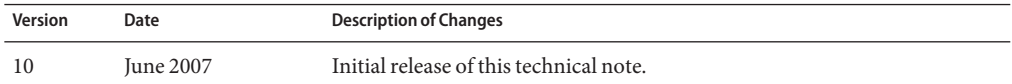

### **1.2 About This Technical Note**

This document covers the following versions of Sun Java System Calendar Server on the Solaris<sup>™</sup> Operating System:

- Sun Java System Calendar Server 6.3 (Communications Suite 5)
- Sun Java System Calendar Server 6.2 (2005Q4)
- Sun Java System Calendar Server 6.2 2005Q1
- Sun Java System Calendar Server 6.1 2004Q2
- Sun Java System Calendar Server 6.0 2003Q4

### **1.3 What Is CS Capture?**

CS Capture is mainly a Bourne Shell script that autonomously gathers data from your Calendar Server and the OS environment. It was developed as part of the General Data Debug project and designed to speed up resolution time on support calls.

Ideally, the tool should be run during or just after a problem has occurred or been reproduced. If this is not possible, it is still a good idea to run the tool before you open a support call to Sun. In most cases, the data provided by CS Capture, along with a good initial problem description, should help to speed up the support process.

### **1.4 What Data Does CS Capture Gather?**

CS Capture gathers the following set of information:

Machine environment information:

- Machine statistics (vmstat, iostat, prstat, mpstat, and netstat)
- Disk space usage (df)
- Details of running processes (ps)
- Hardware configuration (prtconf)
- Swap information (swap l)
- Patches (showrey -p)

Calendar Server information:

- Configuration (contents of SUNWics5/config)
- timezones.ics file
- Calendar Server production database (optional)
- Calendar Server log files

Calendar Server running process information (optional):

- 3 gcores on each running process every 5 seconds
- Uses pkg app (supplied) to collect debugger environment for gcore analysis
- Runs pstack and pmap against all gcores.

Core dump information from crashed processes:

- Searches and collects Calendar Server process cores
- Uses pkg app (supplied) to collect debugger environment for core analysis
- Runs pstack and pmap against core files

Packages data:

■ Uses tar and compress to package the data

[Figure 1–1](#page-7-0) shows a directory-layout diagram illustrating how the captured data is structured and archived:

<span id="page-7-0"></span>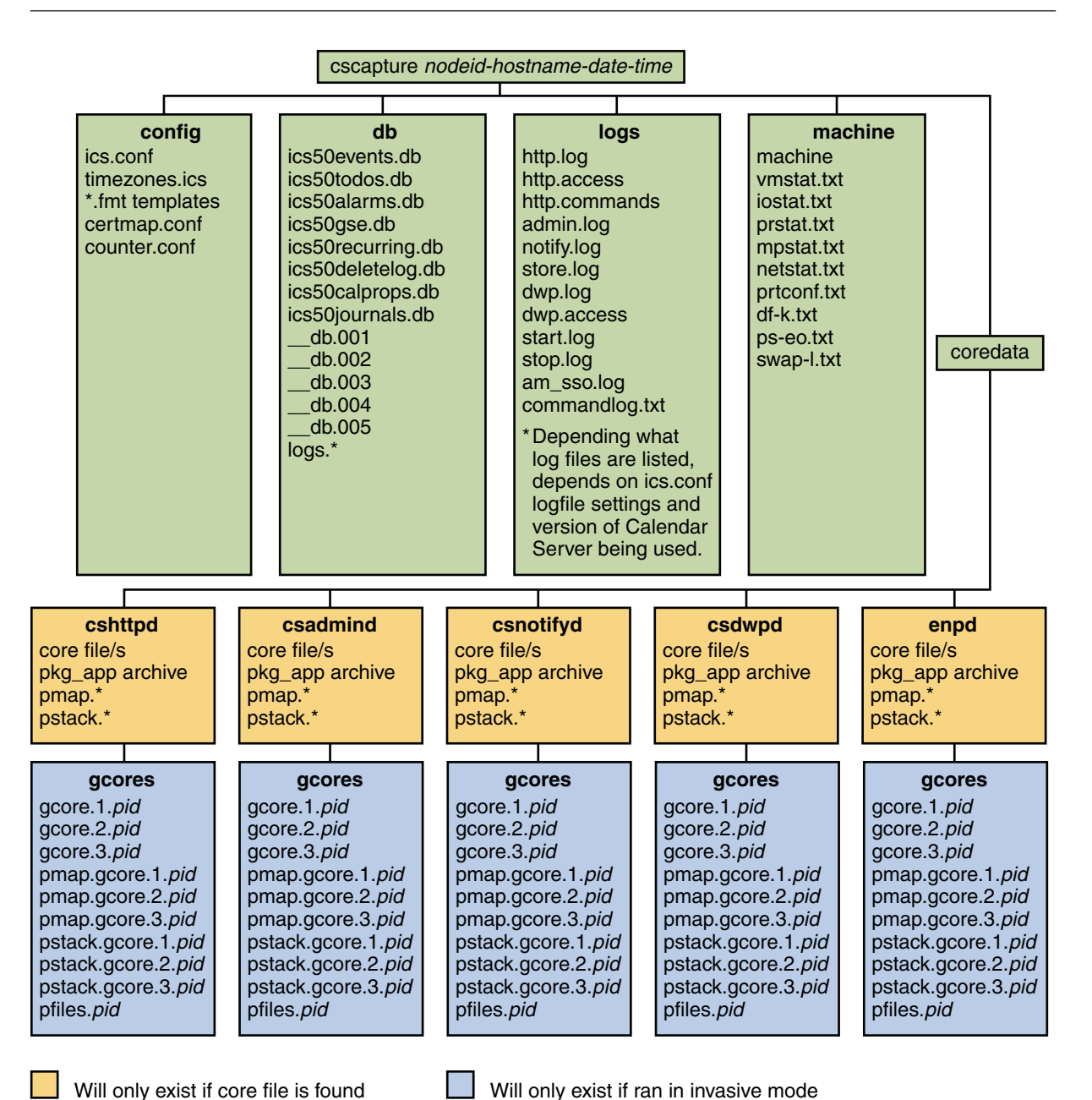

**FIGURE 1–1** Directory Layout of Captured Data

The data gathered may vary, depending on the Calendar Server's configuration and the way cscapture is executed. (See ["1.7 Running CS Capture" on page 10](#page-9-0) for further information on different ways to run cscapture.) Also, certain directories will only exist if cores files are found.

### <span id="page-8-0"></span>**1.5 Supported Platforms, Calendar Server Versions, and Other Requirements.**

#### **Supported platforms:**

- Solaris SPARC, release 8 and above
- Solaris x86, release 8 and above

For other platforms, continue to use the capture environment.pl script. In the future, CS Capture will support other platforms. For now, the capture\_environment.pl script can be found at:

http://www.sun.com/bigadmin/scripts/indexSjs.html

#### **Supported Calendar Server versions:**

- Sun Java System Calendar Server 6.3 (Communications Suite 5)
- Sun Java System Calendar Server 6.2 (2005Q4)
- Sun Java System Calendar Server 6.2 2005Q1
- Sun Java System Calendar Server 6.1 2004Q2
- Sun Java System Calendar Server 6.0 2003Q4

For earlier versions of Calendar Server, continue to use the capture environment.pl script, which can be found at:

http://www.sun.com/bigadmin/scripts/indexSjs.html

#### **Other requirements:**

pkg\_app

CS Capture uses pkg app to archive all the binary files associated with a core file for debugging purposes. See ["1.11 Using CS Capture with](#page-12-0) pkg\_app" on page 13 for further information about this facility.

**Note –** Earlier versions of pkg\_app are not compatible with CS Capture. pkg\_app is distributed with CS Capture, and we recommend that you use only this supplied version with the CS Capture tool.

awk and nawk

<span id="page-9-0"></span>CS Capture requires awk to be installed. It also uses nawk, if it is present. nawk is optional, but when installed on the same machine as CS Capture, it allows CS Capture to provide more information in the Summary file. For more information about this facility, see ["1.12 Summary](#page-13-0) [File" on page 14.](#page-13-0)

### **1.6 Known Problems and Limitations**

#### **Coreadm file patterns**

CS Capture does not support the use of '%' embedded variables in the file path. However, '%' patterns can be used for the actual core filename itself. For example:

**TABLE 1–1** Acceptable and unacceptable coreadm file patterns

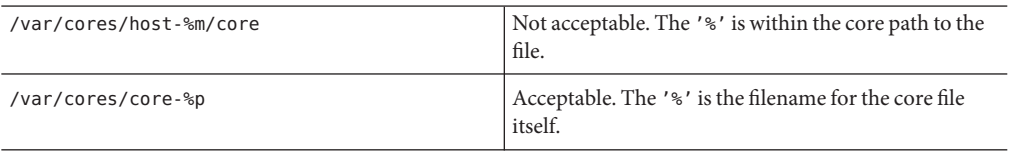

Core files must also be stored on a local file system and not over NFS. If these rules are not followed, CS Capture will not be able to find any core files that the Calendar Server processes may have dumped.

### **1.7 Running CS Capture**

CS Capture can be run from a shell/terminal and must be run as root:

# ./cscapture

By default, CS Capture creates a capture directory in the path where you ran the cscapture command. All the files and information that cscapture gathers are stored in the capture directory. By default, (when run as shown above), cscapture gathers:

- 1. Machine environment information
- 2. Calendar Server information and database\*
- 3. Core dump information from crashed processes
- 4. Package data

\*By default, the Calendar Server database is only gathered if the production database is less the 500 MB. To override the default, use the -db option. For more information on cscapture options, see ["1.8 Command Line Options" on page 11.](#page-10-0)

**Note –** For details on the data that CS Capture gathers, see ["1.4 What Data Does CS Capture](#page-5-0) [Gather?" on page 6.](#page-5-0)

### <span id="page-10-0"></span>**1.7.1 Specifying A Location for the Capture Directory**

You can specify a different location for the capture directory by running CS Capture as follows:

# ./cscapture*path to where to store capture directory*

For example, to store the capture directory in /var/opt, you would run CS Capture as follows:

# ./cscapture /var/opt

**Note –** The directory path must exist. If it does not, CS Capture issues an error message.

### **1.8 Command Line Options**

CS Capture supports several command-line options that can be used to change the default behavior. Use the -? option to list the options and show the command-line usage and built-in help guide:

-? (Command Line Help)

#### **1.8.1 Syntax**

./cscapture [-i] [-db|nodb] [-?] [*capture path*]

**TABLE 1–2** cscapture command line options:

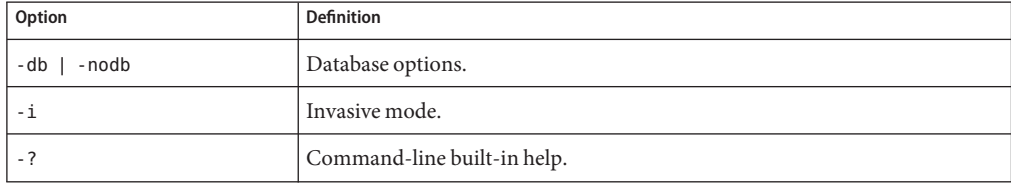

Entering an invalid option also displays the built-in help and usage information. For more information about the options, see ["1.9 Database Options" on page 12](#page-11-0) and ["1.10 Running](#page-11-0) cscapture [in Invasive Mode" on page 12.](#page-11-0)

### <span id="page-11-0"></span>**1.9 Database Options**

### **1.9.1** -db **(Force Database Capture)**

By default, CS Capture automatically captures Calendar Server's production database if its size is below 500 MB. CS Capture will not automatically capture a database over 500 MB, as the capture archive can become very large to upload and move. If you want to capture a larger database, you must use the -db option. For example:

./cscapture -db

### **1.9.2** -nodb **(Never Capture the Database)**

If you never want CS Capture to capture Calendar Server's production database, use the -nodb option. This may be desired if you do not want to send Sun your database. However, in some cases, having a copy of your database can significantly speed up resolution time and can save Sun Support staff from requesting the database in the future. For example:

./cscapture -nodb

### **1.10 Running** cscapture **in Invasive Mode**

### **1.10.1** -i **(Invasive Mode)**

This option causes the script to perform actions that are invasive to running processes such as running gcore, pfiles, pstack, and pmap commands. The -i option can only be used if the calendar processes are not under cluster control. Sometimes invasive actions can disrupt a process and may cause it to crash. But they can provide useful information, particularly if the process has hung. For example:

```
./cscapture -i
```
When executed this way, CS Capture checks for running Calendar Server processes and simultaneously runs a gcore, pstack, and pmap on the running processes 3 times, once every 5 seconds. This data is gathered in the following location in the capture directory:

coredata/*process name*/gcores

For further information, see ["1.4 What Data Does CS Capture Gather?" on page 6](#page-5-0)

<span id="page-12-0"></span>CS Capture also gathers the pfiles from each process. It gathers pkg app data for the core files if pkg\_app is executable and in the cscapture command's working directory. For information about running pkg\_app with cscapture, see "1.11 Using CS Capture with pkg\_app" on page 13.

**Note –** By default, CS Capture does not perform any invasive operations.

### **1.11 Using CS Capture with** pkg app

The GDD pkg\_app script is included with CS Capture. Only this version is supported with CS Capture. Therefore, we recommend that you use the copy of the pkg\_app script distributed with CS Capture.

In brief, pkg app gathers a program binary and its associated library files to build a debug environment so that a Sun engineer can debug a process crash or hang. For more details about the pkg app script, see:

http://docs.sun.com/app/docs/doc/820-0374/6nc4ajmd4?a=view

For CS Capture to use pkg app, the script (or a link to the script) must be present in the directory where pkg app is run from. It must also be called pkg app and be executable. Otherwise CS Capture will fail to find the script. By default, with CS Capture, the pkg\_app script sits in the same directory as the cscapture script.

cscapture/cscapture cscapture/pkg\_app

Thus, running cscapture from the cscapture directory will cause pkg\_app to be used. For example:

# cd cscapture # ./cscapture

### **1.11.1 How to Disable** pkg app

If you do not want to have CS Capture run pkg\_app, you can remove or rename the pkg\_app script. For example:

# mv pkg\_app pkg\_app-disabled

### <span id="page-13-0"></span>**1.12 Summary File**

As CS Capture gathers data about your Calendar Server environment, it also creates a Summary file. The Summary file is included in the capture archive that you send to Sun. It allows an engineer to assess your server setup and quickly obtain a picture of your server environment. The following information is included in the Summary file:

#### **Version Detected:**

Shows the Calendar Server version and version of JES installed.

#### **Installation Path:**

Shows where the Calendar server is installed.

#### **Platform:**

Shows the platform the Calendar Server has been installed on, including the OS version and the hardware it is running on.

#### **Capture started at:**

Shows when the capture was started.

#### **Host Memory Size:**

Displays the amount of physical memory in the machine.

#### **Total Online Processors:**

Displays the number of online processors in the machine.

#### **Machine Last Reboot:**

Shows when the machine was last booted.

#### **Installed Calendar Patches:**

Shows the Calendar Server patches installed on the machine.

#### **Installed or last patched on:**

Shows when the Calendar Server has last had a patch applied.

#### **Server Setup:**

Informs you of any processes that are not running but should be. For example:

CSHTTPD running 1 out of 2 processes! CSADMIND process not running!

This section also displays information on how the server is configured. Configurations are as follows:

This is a Standalone server. This is a Frontend server. This is a Backend server. This is a Frontend and Backend server.

This section also tells you if CLD or LDAP Caching is enabled and if the server has been configured to support hosted domains.

#### **Production Database Size:**

Shows the physical size of the Calendar Server's production database on disk. This section also has information about the database capture. It indicates whether the -db or -nodb options were used. (For more information, see ["1.9 Database Options" on page 12.](#page-11-0)) It also displays the following message if the Calendar Server processes were running when CS Capture grabbed the database:

Comments: Calendar Server Services running during capture! The may cause CS Capture to capture and inaccurate copy of the db

If you would like Sun to diagnose a database problem, it can be better to run CS Capture with the Calendar Server shut down. This is more relevant if you have a database over 500 MB. With a large database, the data is more likely to change while CS Capture is copying the database to the capture directory. This could result in a corrupt (or more corrupt) database being sent to Sun.

However, if you are more concerned with a crashing, hanging, or performance problems, shutting down the processes before running CS Capture may prevent the problem from being detected or gathered by the CS Capture program.

#### **Core file/files found from <proc> at:**

The above line may be displayed in the Summary file if pkg app has found a core file from one of the Calendar Server's processes; where *proc* will be the name of the process. The Summary file indicates the time the process core was dumped, the full path name of the core file, and whether pkg\_app was run against the core file. For example:

```
Core file/files found from cshttpd at:
Dumped at: 14 May 13:01 : /opt/SUNWics5/cal/lib/core
 (Ran pkg_app on: cshttpd)
```
#### **Ran INVASIVE operations on: <proc>** [PID <pid>]!

If you run CS Capture in invasive mode (see "1.10 Running cscapture [in Invasive Mode" on](#page-11-0) [page 12\)](#page-11-0), the Summary file displays the processes on which invasive information was captured.

#### **Capture Finished at:**

Shows when the capture finished.

### <span id="page-15-0"></span>**1.13 Reporting Problems**

If you have any problems with CS Capture, would like to report a bug, or would like an enhancement (RFE) made, send email to:

[gdd-issue-tracker@sun.com](mailto:gdd-issue-tracker@sun.com)

For all other questions and feedback on the script, email:

[gdd-feedback@sun.com](mailto:gdd-feedback@sun.com)